#### **エントリ―方法 「**個人参加」「チーム参加」いずれもエントリー期間中に、ウォー<br><del>エン**トリー方法** センガラロー画面から"参加ボタン"を埋してエントリーします</del> キングラリー画面から"参加ボタン"を押してエントリーします。

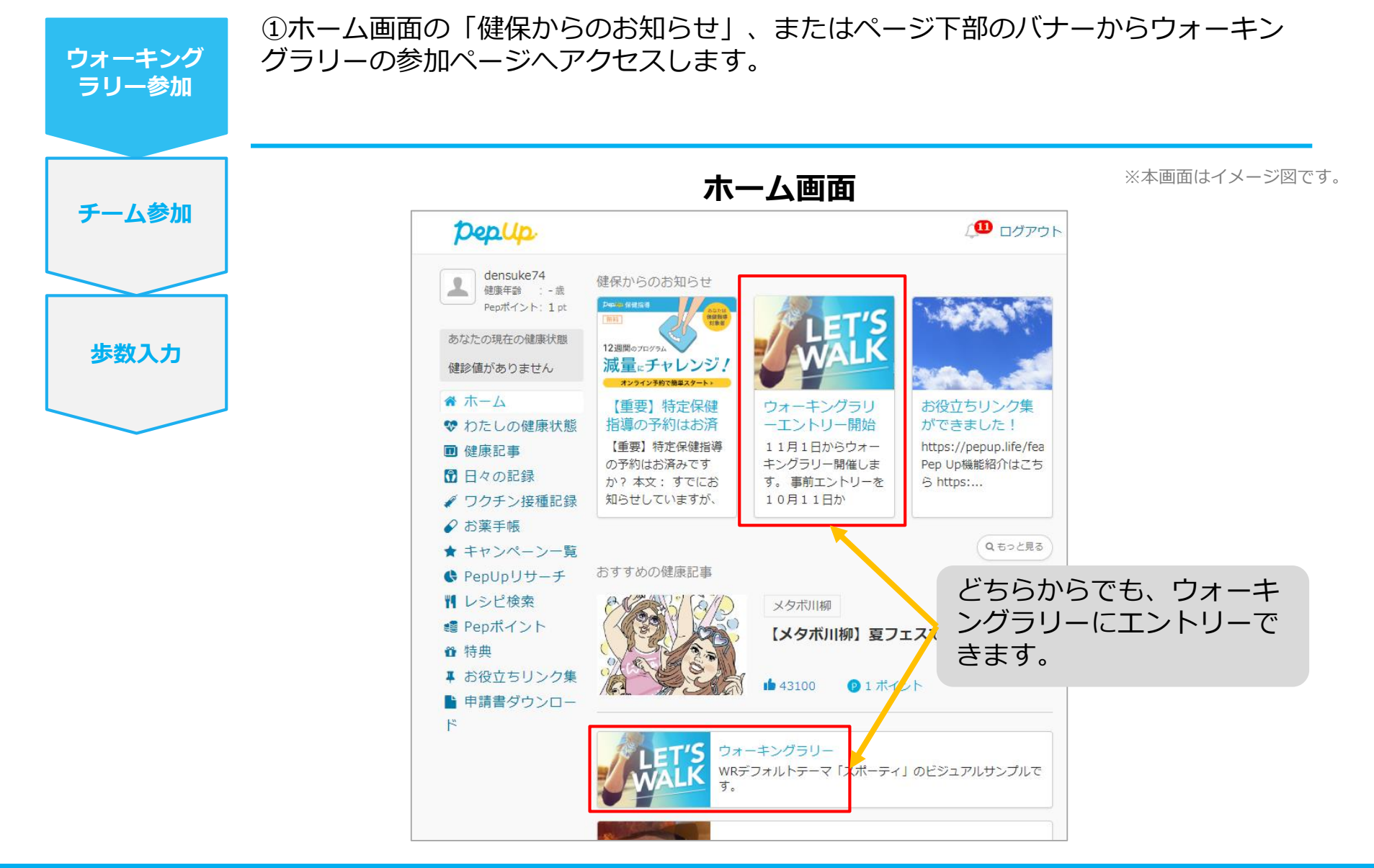

### **エントリー方法(概要確認と参加ボタン)**

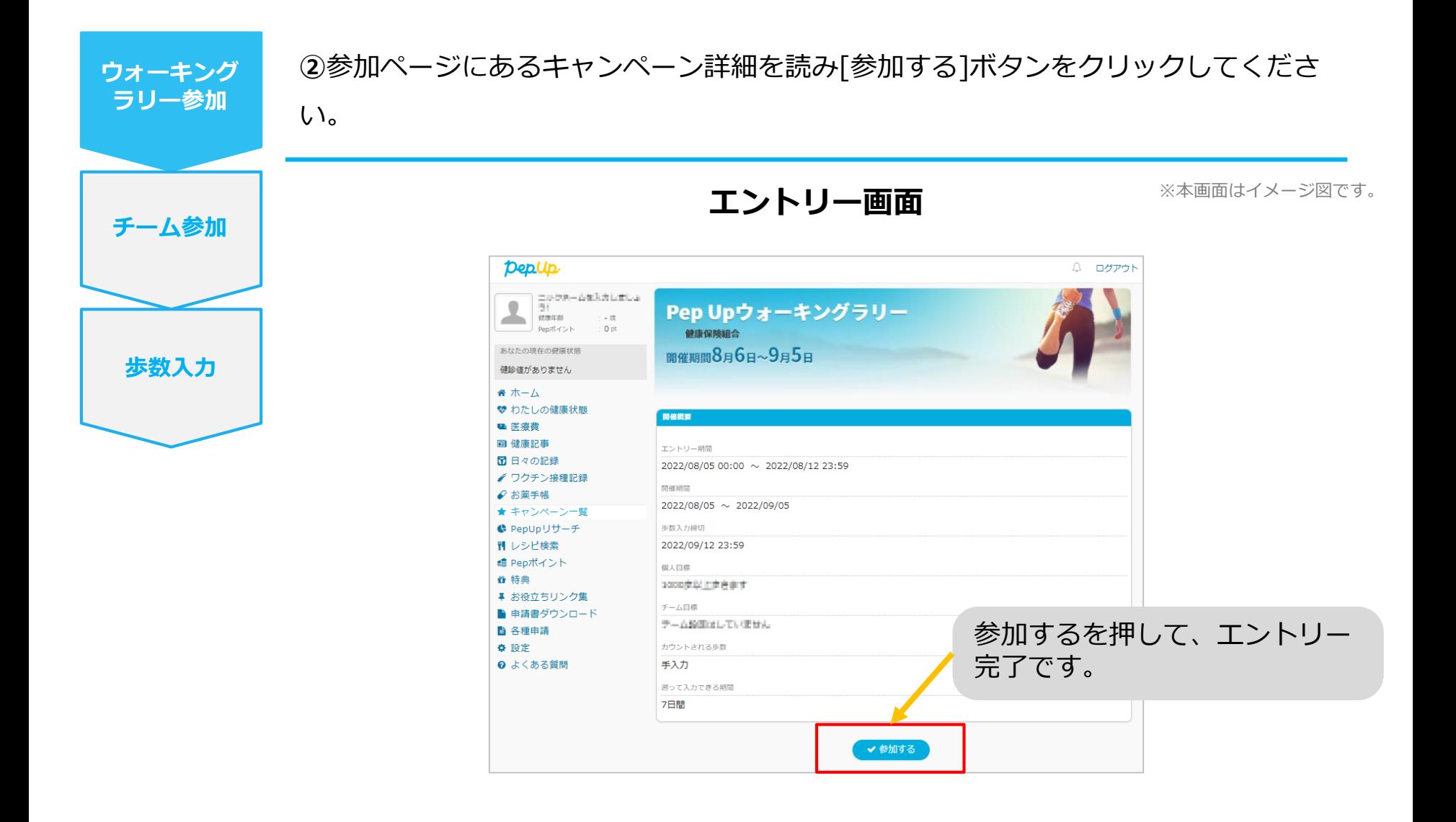

# **チームの作成** <自分で新規チームを作成する方法>

# **自分で新規チームを作成(チーム作成)**

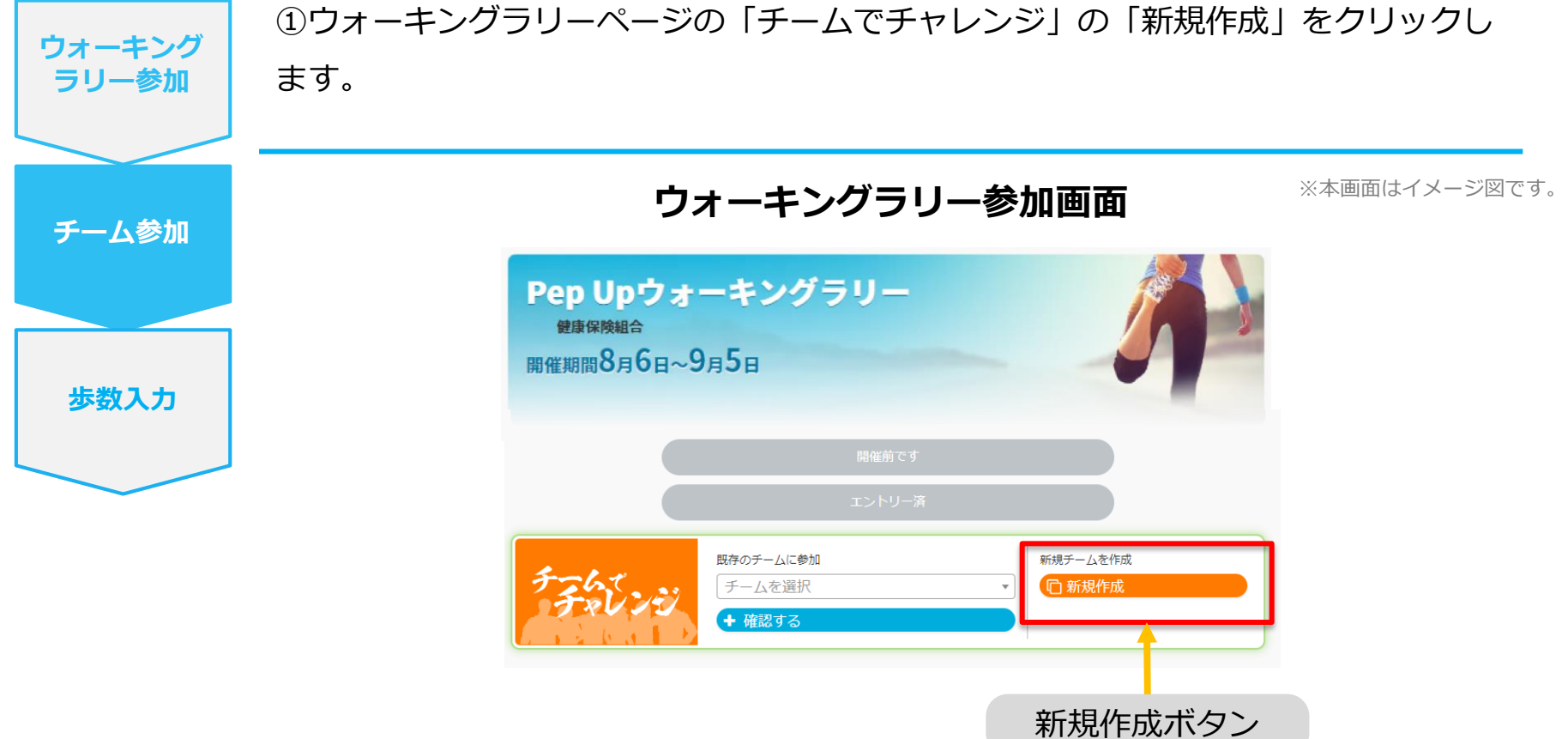

### **自分で新規チームを作成(チーム情報入力)**

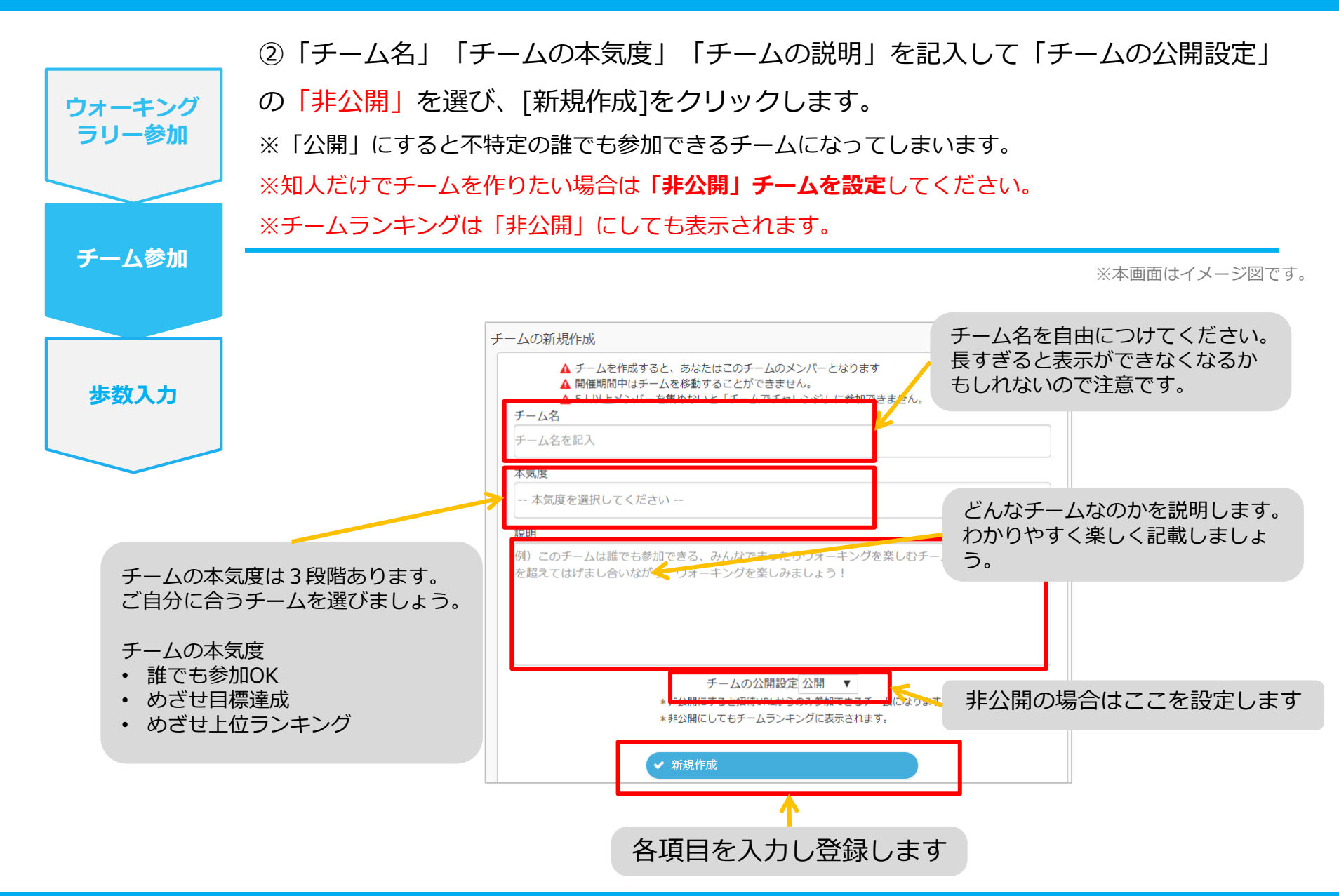

# **自分で新規チームを作成(参加者へURLで招待)**

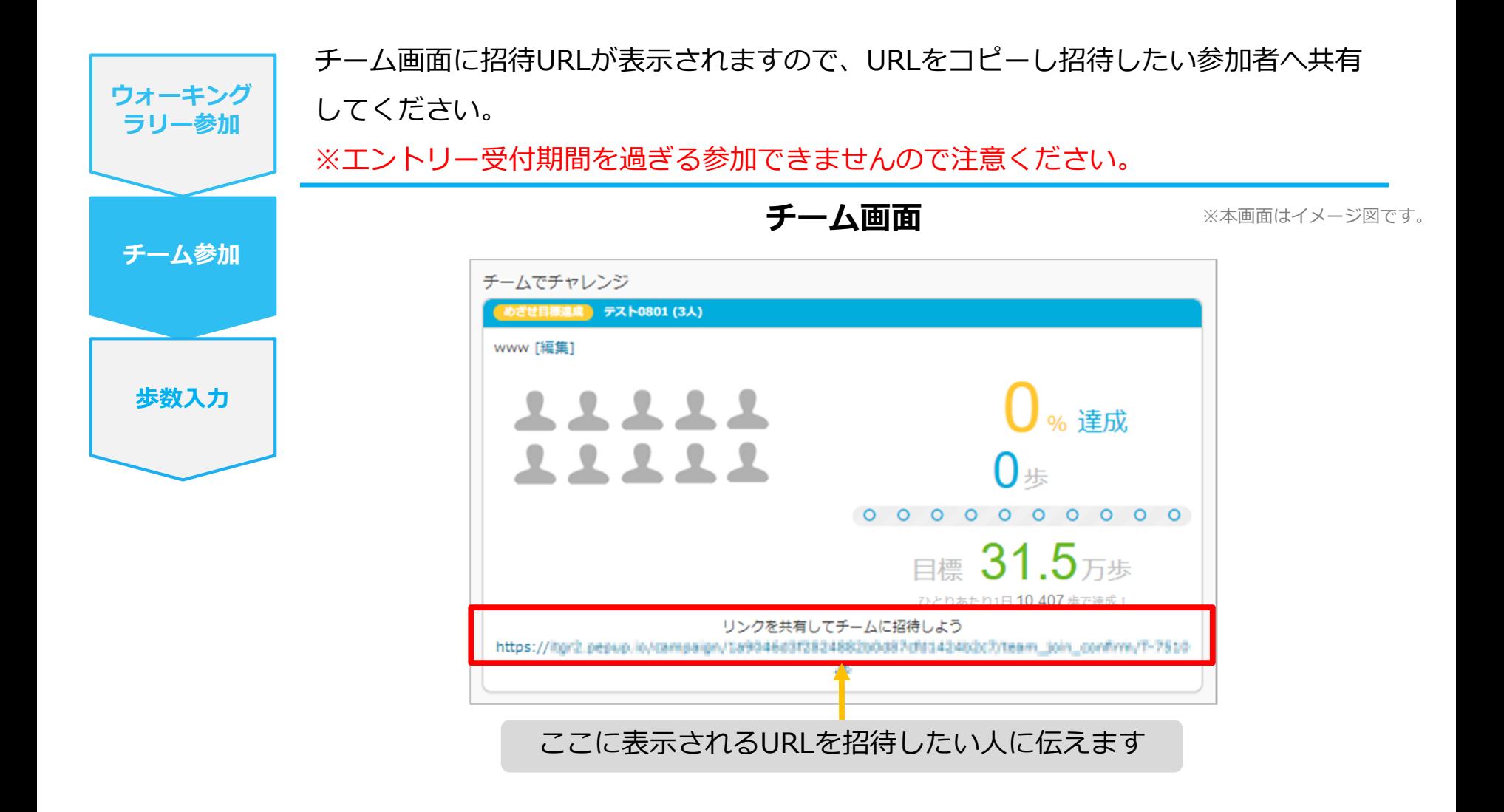

# **チームからの招待** <既存チームに招待された場合>

## **既存チームに招待された場合**

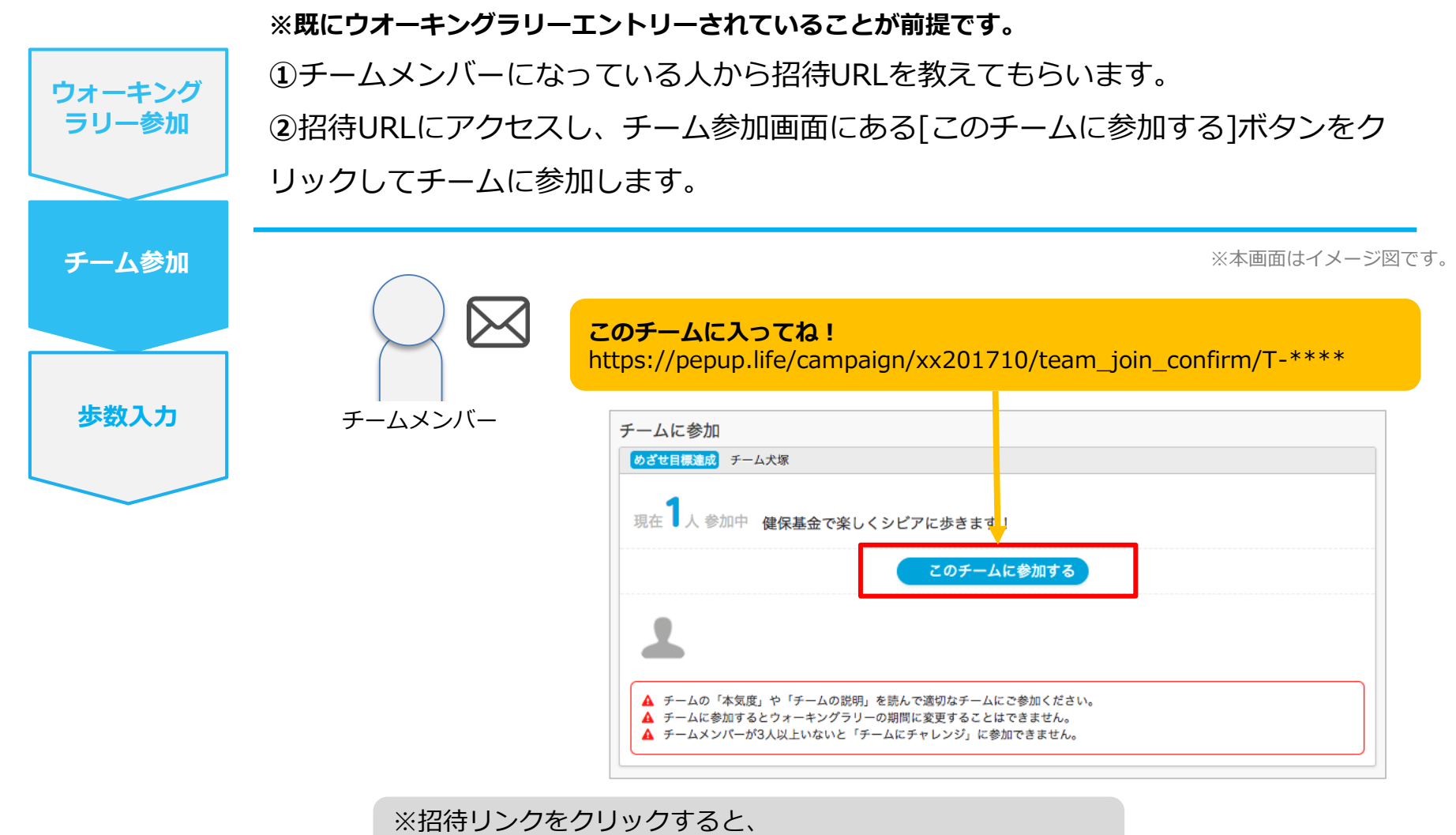

①ウォーキングラリーの参加確認画面が表示されます。 ②参加すると招待されたチーム参加確認画面が表示されます。